### **1. Voraussetzungen**

- Es muss ein aktuelles LibreOffice oder OpenOffice installiert sein.
- Dort wird dann einmalig die Erweiterung Chemistry wie folgt installiert:
	- Herunterladen der Datei chemistry.oxt von der Seite [extensions.libreoffice.org/extension-center/chemistry](http://extensions.libreoffice.org/extension-center/chemistry)
	- Im Office-Programm dann unter "Extras" > "Extension Manager" > "Hinzufügen" und die Lizenzvereinbarung bestätigen
	- Nach erfolgreicher Installation der Erweiterung das Office-Programm schließen und neu starten
	- Nach erfolgreicher Installation erscheint dann oben in der Werkzeugleiste das Symbol

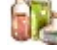

## **2. Benutzung**

• Man holt sich aus einer Struktursammlung z.B. ausgehend von der Seite [chemie-lernprogramme.de/daten/programme/js/chemische\\_strukturen/index\\_de.html](http://chemie-lernprogramme.de/daten/programme/js/chemische_strukturen/index_de.html) unter "Aromate" > "Benzoesäure" ganz unten im Abschnitt "SMILES" die Textzeile  $c1ccc(C=0)0)cc1$ 

und kopiert diese in ein Office-Dokument

• Die Formel im SMILES-Format wird markiert c1ccc(C(=O)O)cc1 und nach Anklicken des

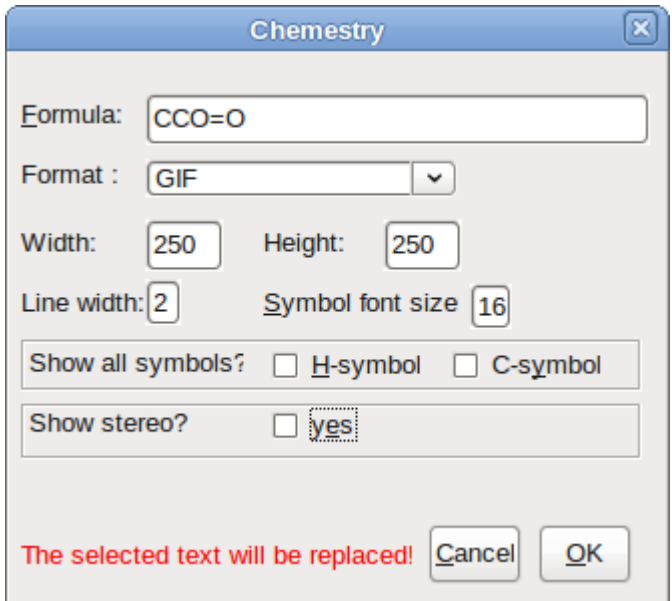

Symbols erscheint das folgende Fenster:

• Je nach gewählten Einstellungen, wird dann z.B. die folgende Abbildung erzeugt:

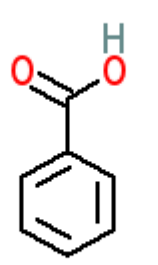

#### **Strukturformeln aus dem SMILES-Format in Libreoffice (oder OpenOffice) anzeigen**

## **3. Online Alternativen**

Falls man mit dem Darstellungs-Ergebnis des oben beschriebenen Office-Plugins nicht weiterkommt, so kann man alternativ die gewünschte Formelabbildung auch die SMILES-Textzeile mit Hilfe des folgenden Online-Konvertierungsprogramms erzeugen:

#### [cactus.nci.nih.gov/gifcreator/](http://cactus.nci.nih.gov/gifcreator/)

Mit den dortigen Standardeinstellungen wird dann z.B. die folgende Abbildung erzeugt. Diese kann heruntergeladen und dann in jedes Office-Dokument eingefügt werden.

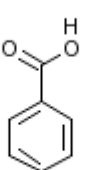

## **4. Moleküle selbst im SMILES-Format beschreiben**

Das SMILES (Simplified Molecular Input LineEntry System) Format beschreibt die 2D-Struktur eines Molekül jeweils in einer Zeile gemäß den folgenden sechs einfachen Regeln:

- 1. Atome werden durch ihre Elementsymbole dargestellt.
- 2. Wasserstoffatome sättigen automatisch alle freien Bindungsstellen ab und werden einfach weggelassen.
- 3. Benachbarte Atome stehen direkt nebeneinander. Falls z.B. Ionen getrennt voneinander vorliegen, so werden sie in eckige Klammern gesetzt und durch einen Punkt "." getrennt. Mehrfach-Ladungen werden entweder als z.B. "++" oder "2+" geschrieben.
- 4. Doppel- und Dreifachbindungen werden mit einem Istgleichzeichen "=" bzw. einen Komma "" dargestellt.
- 5. Seitenäste werden durch Klammern begrenzt.
- 6. Ringe werden durch Zahlen nach den Ring schließenden Atomen beschrieben. Alle an einem aromatischen System beteiligten Atome werden in Kleinbuchstaben geschrieben.

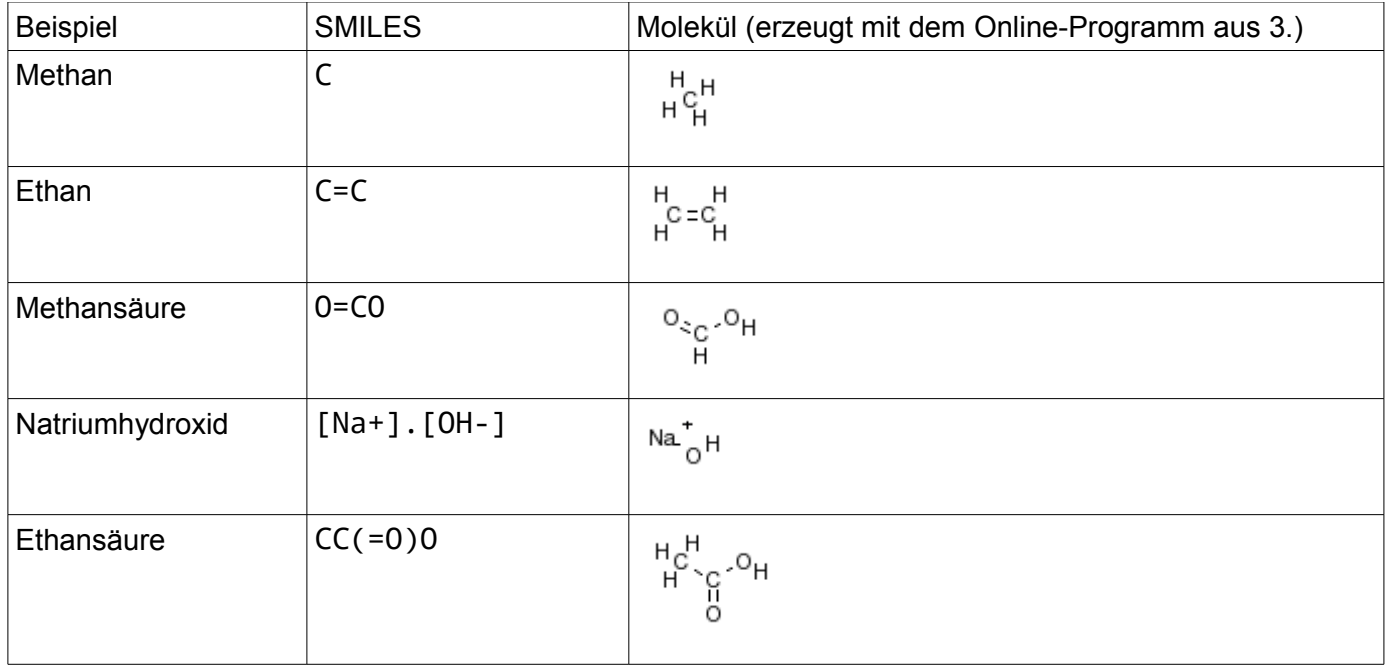

#### **Strukturformeln aus dem SMILES-Format in Libreoffice (oder OpenOffice) anzeigen**

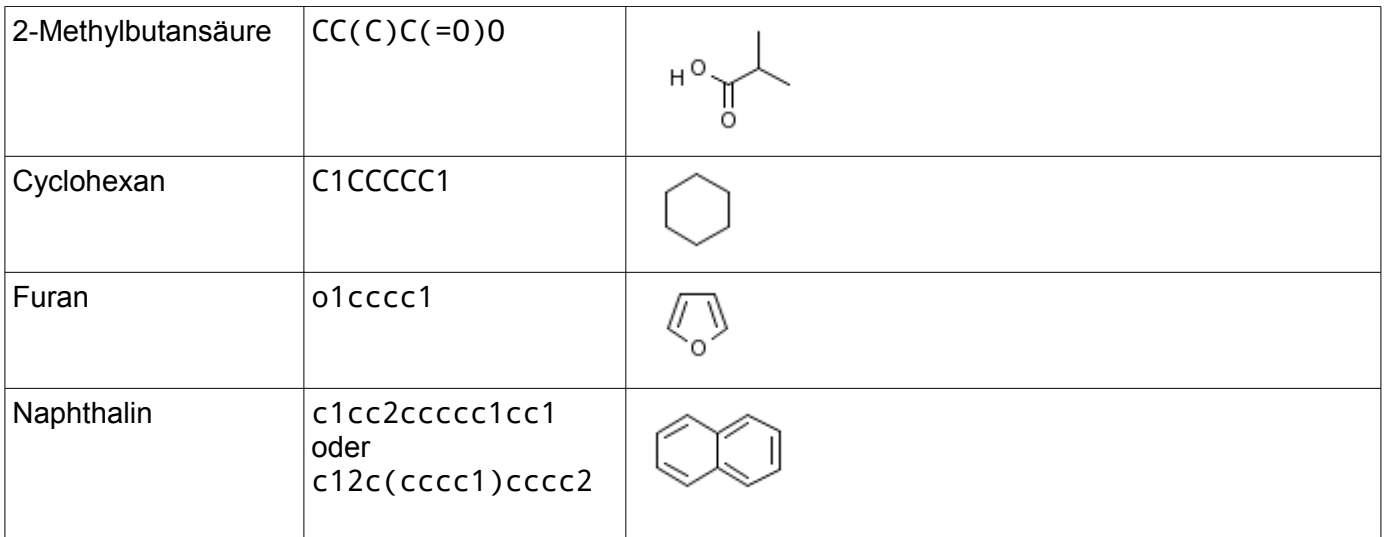

Bei komplexeren Molekülen sind häufig mehrere Lösungen richtig! Eine ausführliche Anleitung findet sich unter [www.opensmiles.org/spec/open-smiles.html](http://www.opensmiles.org/spec/open-smiles.html)

Falls man eine SMILES-Datei lokal abspeichern will, wird die Dateiendung .smi empfohlen.

# **5. Moleküle aus Vorlagen oder komplett neu erstellen**

#### Auf der Seite

[chemie-lernprogramme.de/daten/programme/js/strukturformeleditor/index.html](http://chemie-lernprogramme.de/daten/programme/js/strukturformeleditor/index.html) findet man ein eingebettetes JchemPaint-Applet. Dort kann man dann einfach das Molekül erstellen und anschließend entweder direkt als Bitmap-Grafikdatei (z.B. GIF oder PNG) oder als MOL-Datei oder in der SMILES-Notation abspeichern.

# **6. Literaturhinweis**

Viele weitere Informationen zu Dateiformaten zur Molekülbeschreibung sowie nützlichen Programmwerkzeugen und den theoretischen Hintergründen bietet:

*Chemoinformatics: A Textbook*, J. Gasteiger, T. Engel, Wiley-VCH Verlag GmbH & Co. KGaA; Auflage: 1. Auflage (26. September 2003)